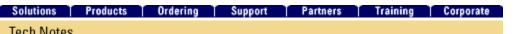

Tech Notes

Document ID: 10600

Introduction **Prerequisites** 

**Switches** 

Switches

Requirements

**Components Used** Conventions

Connect to a Terminal

**4840G Series Switches Console Port Pinouts** 

**Contents** 

## **Connecting a Terminal to the Console Port on Catalyst Switches**

Connect a Terminal to Catalyst 1900/2820, 2900/3500XL,

Connect a Terminal to Catalyst 2948G-L3, 4908G-L3, and

**Connect a Terminal to Catalyst 2926 and 2926G Series** 

2940, 2950/2955, 2970, 3550, 3560, and 3750 Series

TAC Notice: What's Changing on TAC Web

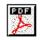

#### Help us help you.

Please rate this document.

Excellent

🔿 Good

Average

Fair

Poor

#### This document solved my problem.

Yes

🔿 No

Just browsing

#### Suggestions for improvement:

| (256 character limit) |  |
|-----------------------|--|

Catalyst 2926G Series Switch Send **Connect a Terminal to the Catalyst 5500/5000 Supervisor** Engine I and II Console Port Configure a Terminal for Attachment to the Console Port Connect a Terminal to the Catalyst 5500/5000 Supervisor Engine III Console Port Configure a Terminal for Attachment to the Console Port Connect a Terminal to the Catalyst 5500/5000 Supervisor Engine II G and III G **Console and RSFC Ports Console Port Mode Switch** Configure a Terminal for Attachment to the Console or RSFC Port Connect a Terminal to the Catalyst 4500/4000 Supervisor Engine I Console Port Connect a Terminal to the Catalyst 4500/4000 Supervisor Engine II/II+/III/IV, 2948G, 2980G, and 4912G Catalyst 6500/6000 Supervisor Engine I, II, and 720 Console Port Signals and Pinouts Console Port Mode Switch **Console Port Mode 1 Signaling and Pinouts Console Port Mode 2 Signaling and Pinouts** Catalyst 8510CSR and 8540CSR Switches Console Port Pinouts Troubleshoot the Connection of a Terminal to the Console Port on Catalyst Switches

**NetPro Discussion Forums - Featured Conversations** 

### **Related Information**

## Introduction

This document focuses on use of the default parameters to connect and configure management terminals. This document covers the Catalyst 1900, 2820, 2900, 3500, 2940, 2950, 2970, 3550, 3560, 2948G-L3, 4500/4000, 4840G, 4908G-L3, 5500/5000, 6500/6000, and 8500 series switches. For more information on the use of different connection speeds, cables, or devices, refer to the <u>Multilayer LAN</u> <u>Switches</u> hardware and installation guide for your Catalyst series switch.

## Prerequisites

### Requirements

There are no specific requirements for this document.

### **Components Used**

The information in this document is based on these software and hardware versions:

• Catalyst 1900, 2820, 2900, 3500, 2940, 2950, 2970, 3550, 3560, 2948G-L3, 4500/4000, 4840G, 4908G-L3, 5500/5000, 6500/6000, and 8500 series switches

These switches require the use of either a rollover or straight-through RJ-45 cable to connect a terminal to the console port. The cable you use depends on the type of Supervisor Engine and other factors. Rollover cables and straight-through cables have pinouts that are different than crossover cables, which can connect 10/100BASE-TX Ethernet ports between switches. To identify the type of cable you use, refer to the document RJ-45 Cables or the Cabling Guide for Console and AUX Ports.

The information in this document was created from the devices in a specific lab environment. All of the devices used in this document started with a cleared (default) configuration. If your network is live, make sure that you understand the potential impact of any command.

### Conventions

For more information on document conventions, refer to the Cisco Technical Tips Conventions.

# Connect a Terminal to Catalyst 1900/2820, 2900/3500XL, 2940, 2950/2955, 2970, 3550, 3560, and 3750 Series Switches

Use the supplied rollover cable and the DB-9 adapter to connect a PC to the switch console port. You need to provide an RJ-45-to-DB-25 female DTE adapter if you want to connect the switch console port to a terminal. You can order a kit (part number ACS-DSBUASYN=) that contains the adapter from Cisco. The PC or terminal must support VT100 terminal emulation. The terminal emulation software—frequently a PC application such as Microsoft Windows HyperTerminal or Symantec Procomm Plus—makes possible the communication between the switch and your PC or terminal during the setup

program.

Follow these steps to connect the PC or terminal to the switch:

- 1. Be sure that you have configured your PC or terminal emulation software to communicate with the switch via hardware flow control.
- 2. Configure the baud rate and character format of the PC or terminal to match these console port default characteristics:
  - 9600 baud
  - 8 data bits
  - o 1 stop bit
  - No parity
- 3. With the supplied rollover cable, insert the RJ-45 connector into the console port.

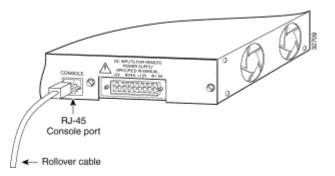

- 4. Attach the supplied RJ-45-to-DB-9 female DTE adapter to a PC, or attach an appropriate adapter to the terminal.
- 5. Insert the other end of the supplied rollover cable in the attached adapter.
- 6. Run the terminal emulation program, if you have a PC or a terminal.

| Table A-1: Console | Port Signaling and | Cabling with a DB- |
|--------------------|--------------------|--------------------|
| 9 Adapter          |                    |                    |

| Console<br>Port (DTE) | RJ-45-to-RJ-<br>45 Rollover<br>Cable |   | RJ-45-to-DB-9<br>Terminal<br>Adapter | Console<br>Device |
|-----------------------|--------------------------------------|---|--------------------------------------|-------------------|
| Signal                | RJ-45 RJ-45<br>Pin Pin               |   | DB-9 Pin                             | Signal            |
| RTS <sup>1</sup>      | 1                                    | 8 | 8                                    | CTS <sup>2</sup>  |
| No<br>connection      | 2                                    | 7 | 6                                    | DSR               |
|                       |                                      |   |                                      |                   |

| TxD <sup>3</sup> | 3 | 6 | 2 | RxD <sup>4</sup> |
|------------------|---|---|---|------------------|
| GND <sup>5</sup> | 4 | 5 | 5 | GND              |
| GND              | 5 | 4 | 5 | GND              |
| RxD              | 6 | 3 | 3 | TxD              |
| No<br>connection | 7 | 2 | 4 | DTR <sup>6</sup> |
| CTS              | 8 | 1 | 7 | RTS              |

<sup>1</sup> RTS = Request To Send

 $^{2}$  CTS = Clear To Send

<sup>3</sup> TxD = Transmit Data

 $^{4}$  RxD = Receive Data

<sup>5</sup> GRD = Ground

 $^{6}$  DTR = Data Terminal Ready

### **Connect to a Terminal**

Use the thin, flat RJ-45-to-RJ-45 rollover cable and RJ-45-to-DB-25 female DTE adapter to connect the console port to a terminal. <u>Table A-2</u> lists the pinouts for the console port, the RJ-45-to-RJ-45 rollover cable, and the RJ-45-to-DB-25 female DTE adapter.

**Note:** The RJ-45-to-DB-25 female DTE adapter does not come with the switch. You can order a kit (part number ACS-DSBUASYN=) that contains this adapter from Cisco.

 Table A-2: Console Port Signaling and Cabling with a DB-25 Adapter

| Console<br>Port (DTE) | RJ-45-to-RJ-<br>45 Rollover<br>Cable |              | RJ-45-to-DB-25<br>Terminal<br>Adapter | Console<br>Device |
|-----------------------|--------------------------------------|--------------|---------------------------------------|-------------------|
| Signal                | RJ-45<br>Pin                         | RJ-45<br>Pin | DB-25 Pin                             | Signal            |
| RTS                   | 1                                    | 8            | 5                                     | CTS               |
| No<br>connection      | 2                                    | 7            | б                                     | DSR               |
| TxD                   | 3                                    | 6            | 3                                     | RxD               |
| GND                   | 4                                    | 5            | 7                                     | GND               |
|                       |                                      |              |                                       |                   |

| GND              | 5 | 4 | 7  | GND |
|------------------|---|---|----|-----|
| RxD              | 6 | 3 | 2  | TxD |
| No<br>connection | 7 | 2 | 20 | DTR |
| CTS              | 8 | 1 | 4  | RTS |

# Connect a Terminal to Catalyst 2948G-L3, 4908G-L3, and 4840G Series Switches

You can configure the Catalyst switch routers from a direct console connection to the console port or remotely through the management port.

- Use the RJ-45-to-RJ-45 rollover cable and RJ-45-to-DB-9 female DTE adapter (with the label "Terminal") to connect the console port to a PC that runs terminal emulation software.
- If you use a direct console connection, configure your terminal emulation program for 9600 baud, 8 data bits, no parity, and 1 stop bit.

### **Console Port Pinouts**

The console port is an RJ-45 receptacle. There is support for DTR and DSR handshake signals. The RTS signal tracks the state of the CTS signal. <u>Table B-1</u> lists pinouts for the console port.

| Pin            | Signal  | Direction | Description                   |
|----------------|---------|-----------|-------------------------------|
| 1 <sup>1</sup> | RTS/CTS | Output    | Request To Send/Clear To Send |
| 2              | DTR     | Output    | Data Terminal Ready           |
| 3              | TxD     | Output    | Transmit Data                 |
| 4              | SGND    |           | Signal Ground                 |
| 5              | SGND    |           | Signal Ground                 |
| 6              | RxD     | Input     | Receive Data                  |
| 7              | DSR     | Input     | Data Set Ready                |
| 8 <sup>1</sup> | RTS/CTS | Input     | Request To Send/Clear To Send |

Table B-1: Console Port Pinouts

<sup>1</sup> Pin 1 has a connection to pin 8.

## **Connect a Terminal to Catalyst 2926 and 2926G Series Switches**

On the Catalyst 2926 series switch, you find the console port on the Supervisor Engine front panel. The port has the label "CONSOLE," as shown in this figure:

### Figure: Console Port Connector (Catalyst 2926 Series Switch)

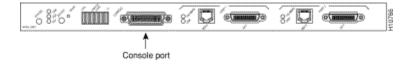

The Supervisor Engine console port is a DCE DB-25 receptacle that supports a DCE EIA/TIA-232 interface. EIA/TIA-232 supports unbalanced circuits at signal speeds of up to 64 kbps.

Before you connect the console port, check the terminal documentation to determine the baud rate. The baud rate of the terminal must match the default baud rate (9600 bits per second [bps]) of the switch console port. Set up the terminal in this way:

- 9600 bps
- 8 data bits
- No parity
- 1 stop bit

Use a straight-through cable to connect the switch to a DTE device, such as a terminal or a PC. Use a null modem cable to connect the switch to a remote DCE device, such as a modem or a data service unit (DSU). See this figure for DCE and DTE cable connectors:

### Figure: EIA/TIA-232 Adapter Cable Connectors, Network End

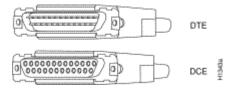

**Note:** The console port is an asynchronous (async) serial port; any device that connects to this port must be capable of asynchronous transmission.

Both DSR and data carrier detect (DCD) are active when the system runs. The RTS signal tracks the state of the CTS input. The console port does not support modem control or hardware flow control. Table C-1 lists the console port pinouts:

| Pin | Signal | Direction | Description    |
|-----|--------|-----------|----------------|
| 1   | GND    |           | Ground         |
| 2   | RxD    | _>        | Receive Data   |
| 3   | TxD    | <—        | Transmit Data  |
| 4   | CTS    | <—        | Clear To Send  |
| 5   | RTS    | _>        | Return To Send |

Table C-1: Catalyst 2926 Series Console Port Pinouts

| 7  | GND |    | Ground              |
|----|-----|----|---------------------|
| 8  | DTR | >  | Data Terminal Ready |
| 20 | DCD | <— | Data Carrier Detect |

### Catalyst 2926G Series Switch

The figure that follows shows the console and auxiliary (AUX) ports, which you find on the front panel of the Catalyst 2926G series switch.

Note: There is currently no support for the AUX port.

### **Figure: Console and AUX Port Connectors**

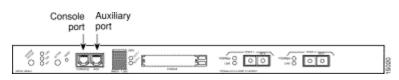

The console port, which is an EIA/TIA-232 async serial port with an RJ-45 connector, is a full-featured DTE connection with hardware flow control.

Connect the terminal with a thin, flat RJ-45-to-RJ-45 rollover cable and one of these adapters:

- RJ-45-to-DB-9 adapter
- RJ-45-to-D-subminiature female adapter
- RJ-45-to-D-subminiature male adapter

Note: The adapter you use depends on the terminal connector.

| Console Port         | Console Device |
|----------------------|----------------|
| Pin (Signal)         | Connect to     |
| 1 is looped to pin 8 |                |
| 2 (DTR)              | DSR            |
| 3 (RxD)              | TxD            |
| 4 (GND)              | GND            |
| 5 (GND)              | GND            |
| 6 (TxD)              | RxD            |
| 7 (DSR)              | DTR            |
| 8 is looped to pin 1 |                |

Table C-2: Catalyst 2926G Series Console Port Pinouts

**Note:** You find an RJ-45-to-RJ-45 rollover cable and the adapters in the console port accessories kit that shipped with your Catalyst 2926G series switch.

## **Connect a Terminal to the Catalyst 5500/5000 Supervisor Engine I and II Console Port**

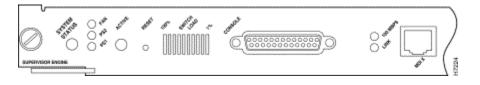

You find the port on the Supervisor Engine front panel. The port has the label "CONSOLE," as the figure that precedes shows. The console port is a DCE DB-25 male receptacle that supports a DCE EIA/TIA-232 interface. Both DSR and DCD are active when the system runs. The RTS signal tracks the state of the CTS input. The console port does not support modem control or hardware flow control.

**Note:** If you need a replacement console port accessory kit for your Supervisor Engine I or II, the part number is ACS-2500ASYN=. This is the same kit that ships with many other Cisco routers, which include the Cisco 2500 series.

Use a null modem cable to connect the switch to a remote DCE device, such as a modem. For more information on how to access a Supervisor Engine I remotely, refer to the document <u>Connecting a</u> <u>Modem to the Console Port on Catalyst Switches</u>. Use a straight-through cable to connect the switch to a DTE device, such as a terminal or PC.

### Figure: EIA/TIA-232 DB-25 Adapter Cable Connectors

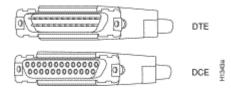

| Table D-1: Supervisor Engine I and II Console Cable |
|-----------------------------------------------------|
| Pinouts 25 PIN Straight-Through Cable               |

| Switch Console (DCE) | Terminal (DTE) |
|----------------------|----------------|
| 2 Rxd                | 2 TxD          |
| 3 Txd                | 3 RxD          |
| 4 RTS                | 4 RTS          |
| 5 CTS                | 5 CTS          |
| 6 DSR                | 6 DSR          |
| 7 GND                | 7 GND          |
| 8 DCD                | 8 DCD          |
| 20 DTR               | 20 DTR         |

| Switch Console (DCE) | Terminal (DTE) |
|----------------------|----------------|
| 2 Rxd                | 3 TxD          |
| 3 Txd                | 2 RxD          |
| 4 RTS                | 7 RTS          |
| 5 CTS                | 8 CTS          |
| 6 DSR                | 6 DSR          |
| 7 GND                | 5 GND          |
| 8 DCD                | 1 DCD          |
| 20 DTR               | 4 DTR          |

| Table D-2: Supervisor Engine I and II Console Cable |
|-----------------------------------------------------|
| Pinouts 25 PIN - 9 PIN Adaptor Cable                |

### Configure a Terminal for Attachment to the Console Port

**Note:** The console port is an async serial port; any device that connects to this port must be capable of asynchronous transmission.

Before you connect the console port, check the terminal documentation to determine the baud rate. The baud rate of the terminal must match the default baud rate (9600 baud) of the console port. Set up the terminal in this way:

- 9600 baud
- 8 data bits
- No parity
- 1 stop bit

# **Connect a Terminal to the Catalyst 5500/5000 Supervisor Engine III Console Port**

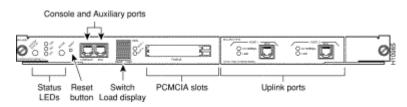

You find the port on the Supervisor Engine front panel. The port has the label "CONSOLE," as the figure that precedes shows. The port is an EIA/TIA-232 async, serial, full-featured DTE connection with hardware flow control and an RJ-45 connector. Use a straight-through cable to connect the switch to a DTE device, such as a terminal or PC.

Note: If you need a replacement console port accessory kit for your Supervisor Engine III, the part

number is CAB-S3-CONSOLE=.

Note: There is no support for the AUX port.

### Figure: EIA/TIA-232 RJ-45 Adapter Cable Connector

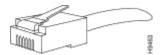

## Table E-1: Supervisor Engine III Console Port Pinouts RJ-45-to-DB-25 Adaptor Cable

| RJ-45 on Switch Console (DTE)<br>(Uses Straight-Through Cable) | DB-25 on<br>Terminal (DTE) |
|----------------------------------------------------------------|----------------------------|
| 1 RTS (looped to pin 8)                                        |                            |
| 2 DTR                                                          | 6 DSR                      |
| 3 RxD                                                          | 2 TxD                      |
| 4 GND                                                          | 7 GND                      |
| 5 GND tied to 4                                                | 7 GND                      |
| 6 TxD                                                          | 3 RxD                      |
| 7 DSR                                                          | 20 DTR                     |
| 8 CTS (looped to pin 1)                                        |                            |

## Table E-2: Supervisor Engine III Console Port Pinouts RJ-45-to-DB-9 Adaptor Cable

| RJ-45 on Switch Console (DTE) (Uses<br>Straight-Through Cable) | DB-9 on<br>Terminal (DTE) |
|----------------------------------------------------------------|---------------------------|
| 1 RTS (looped to pin 8)                                        |                           |
| 2 DTR                                                          | 6 DSR                     |
| 3 RxD                                                          | 3 TxD                     |
| 4 GND                                                          | 5 GND                     |
| 5 GND tied to 4                                                | 5 GND                     |
| 6 TxD                                                          | 2 RxD                     |
| 7 DSR                                                          | 4 DTR                     |
| 8 CTS (looped to pin 1)                                        |                           |

### **Configure a Terminal for Attachment to the Console Port**

**Note:** The console port is an async serial port; any device that connects to this port must be capable of asynchronous transmission.

Before you connect the console port, check the terminal documentation to determine the baud rate. The baud rate of the terminal must match the default baud rate (9600 baud) of the console port. Set up the terminal in this way:

- 9600 baud
- 8 data bits
- No parity
- 1 stop bit

# **Connect a Terminal to the Catalyst 5500/5000 Supervisor Engine II G and III G Console and RSFC Ports**

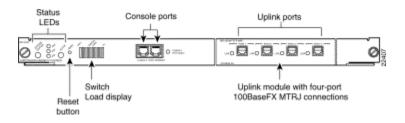

You find the switch console port and the Route Switch Feature Card (RSFC) console port on the Supervisor Engine front panel. The ports have the labels "CONSOLE" and "RSFC", respectively, as the figure that precedes shows. Both ports are EIA/TIA-232 async, serial, full-featured DTE connections with hardware flow control and RJ-45 connectors.

**Note:** If you need a replacement console port accessory kit for your Supervisor Engine II G or III G, the part number is ACS-2500ASYN=. This is the same kit that ships with many other Cisco routers, which includes the Cisco 2500 series.

The type of cable that connects to a Supervisor Engine II G or III G console port depends on the position of the console port mode switch. See the <u>Console Port Mode Switch</u> section of this document for more information.

Use a null modem cable to connect the switch to a remote DCE device, such as a modem. For more information on how to access a Supervisor Engine II G or III G remotely, refer to the document <u>Connecting a Modem to the Console Port on Catalyst Switches</u>. Use a straight-through cable to connect the switch to a DTE device, such as a terminal or a PC.

### **Console Port Mode Switch**

The console port mode switch allows you to connect either a terminal (DTE) or a modem (DCE). The connection depends on the mode that you have selected and the cable that you use.

**Note:** The cable and adapters that ship with the Supervisor Engine Module II G and Supervisor Engine Module III G are the same ones that you use on the Cisco 2500 series routers (and other Cisco products).

Use the console port mode switch in this way:

- Mode 1: Press to the in position. Use this mode to connect a terminal to the port with use of the console cable and DTE adapter (with the label "Terminal") that shipped with the Supervisor Engine. You can also use this mode to connect a modem to the port with use of the console cable and the DCE adapter (with the label "Modem") that shipped with the switch.
- Mode 2: Depress to the out position. Use this mode to connect a terminal to the port with use of the Supervisor Engine III console cable (which is not provided).

### Figure: EIA/TIA-232 RJ-45 Adapter Cable Connector

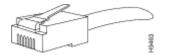

## Table F-1: Console Port Signaling and Cabling with a DB-9 Adapter

| Switch<br>Console<br>(DTE) | RJ-45-RJ-45<br>Rollover Cable |              | RJ-45-to-<br>DB-9<br>Adapter | Terminal<br>(DTE) |
|----------------------------|-------------------------------|--------------|------------------------------|-------------------|
| Signal                     | RJ-45<br>Pin                  | RJ-45<br>Pin | DB-9 Pin                     | Signal            |
| RTS                        | 1 <sup>1</sup>                | 8            | 8                            | CTS               |
| DTR                        | 2                             | 7            | 6                            | DSR               |
| TxD                        | 3                             | 6            | 2                            | RxD               |
| GND                        | 4                             | 5            | 5                            | GND               |
| GND                        | 5                             | 4            | 5                            | GND               |
| RxD                        | 6                             | 3            | 3                            | TxD               |
| DSR                        | 7                             | 2            | 4                            | DTR               |
| CTS                        | 8 <sup>1</sup>                | 1            | 7                            | RTS               |

<sup>1</sup> Pin 1 has an internal connection to pin 8.

| Table F-2: Console Port Signaling and Cabling with a D | <b>B-</b> |
|--------------------------------------------------------|-----------|
| 25 Adapter                                             |           |

| Switch<br>Console<br>(DTE) | RJ-45-to-RJ-45<br>Rollover Cable |              |           | Terminal<br>(DTE) |
|----------------------------|----------------------------------|--------------|-----------|-------------------|
| Signal                     | RJ-45<br>Pin                     | RJ-45<br>Pin | DB-25 Pin | Signal            |
| RTS                        | 1 <sup>1</sup>                   | 8            | 5         | CTS               |
| DTR                        | 2                                | 7            | 6         | DSR               |
| TxD                        | 3                                | 6            | 3         | RxD               |

| GND | 4  | 5 | 7  | GND |
|-----|----|---|----|-----|
| GND | 5  | 4 | 7  | GND |
| TxD | 6  | 3 | 2  | TxD |
| DSR | 7  | 2 | 20 | DTR |
| CTS | 81 | 1 | 4  | RTS |

<sup>1</sup> Pin 1 has an internal connection to pin 8.

### Configure a Terminal for Attachment to the Console or RSFC Port

**Note:** The console port is an async serial port; any device that connects to this port must be capable of asynchronous transmission.

Before you connect the console port, check the terminal documentation to determine the baud rate. The baud rate of the terminal must match the default baud rate (9600 baud) of the console port. Set up the terminal in this way:

- 9600 baud
- 8 data bits
- No parity
- 1 stop bit

# **Connect a Terminal to the Catalyst 4500/4000 Supervisor Engine I Console Port**

The console port, which appears in the figure that follows, is a DCE DB-25 receptacle that supports a DCE EIA/TIA-232 interface. EIA/TIA-232 supports unbalanced circuits at signal speeds of up to 64 kbps.

### **Figure: DCE DB-25 Connector**

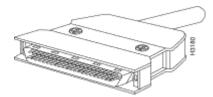

Use a null modem cable to connect the switch to a remote DCE device, such as a modem or a DSU. Use a straight-through cable to connect the switch to a DTE device, such as a terminal or a PC.

The console port of the Catalyst 4500/4000 Supervisor Engine I uses a DB-25 connector and supports DTR, DSR, CTS, and RTS handshake signals. <u>Table G-1</u> lists the Catalyst 4500/4000 Supervisor Engine I console port pinouts.

| Pin | Signal | Direction | Description         |
|-----|--------|-----------|---------------------|
| 1   | Ground |           |                     |
| 2   | RxD    | Input     | Receive Data        |
| 3   | TxD    | Output    | Transmit Data       |
| 4   | CTS    | Input     | Clear To Send       |
| 5   | RTS    | Output    | Request To Send     |
| 7   | Ground |           |                     |
| 8   | DTR    | Output    | Data Terminal Ready |
| 20  | DSR    | Input     | Data Set Ready      |

 Table G-1: Catalyst 4003 Console Port Pinouts

# Connect a Terminal to the Catalyst 4500/4000 Supervisor Engine II/II+/III/IV, 2948G, 2980G, and 4912G

You can configure the Catalyst 4500/4000 series switches from a direct console connection to the console port.

• Use the RJ-45-to-RJ-45 rollover cable and RJ-45-to-DB-9 female DTE adapter (with the label "Terminal") to connect the console port to a PC that runs terminal emulation software. If you use a direct console connection, configure your terminal emulation program for 9600 baud, 8 data bits, no parity, and 1 stop bit.

<u>Table H-1</u> lists the switch console port pinouts. Use a straight-through cable to connect the switch to a DTE device, such as a terminal or a PC.

| Pin | Signal | Direction | Description         |
|-----|--------|-----------|---------------------|
| 1   | RTS    | Output    | Request To Send     |
| 2   | DTR    | Output    | Data Terminal Ready |
| 3   | TxD    | Output    | Transmit Data       |
| 4   | Ground |           |                     |
| 5   | Ground |           |                     |
| 6   | RxD    | Input     | Receive Data        |
| 7   | DSR    | Input     | Data Set Ready      |
| 8   | CTS    | Input     | Clear To Send       |

Table H-1: Catalyst 4500/4000 Supervisor Engine II andlater, 2948G, 2980G, and 4912G Console Port Pinouts

# **Catalyst 6500/6000 Supervisor Engine I, II, and 720 Console Port Signals and Pinouts**

The Catalyst 6500/6000 series switches come with an accessory kit that contains the cable and adapters you need to connect a console (an ASCII terminal or a PC that runs terminal emulation software) or modem to the console port. The accessory kit includes these items:

- RJ-45-to-RJ-45 rollover cable
- RJ-45-to-DB-9 female DTE adapter (with the label "Terminal")
- RJ-45-to-DB-25 female DTE adapter (with the label "Terminal")
- RJ-45-to-DB-25 male DCE adapter (with the label "Modem")

These items are the same cable and adapters that ship with the Cisco 2500 series routers and other Cisco products.

### **Console Port Mode Switch**

The Supervisor Engine front-panel console port mode switch allows you to connect a terminal or modem to the console port in this way:

**Note:** Use a ball-point pen tip or other small, pointed object to access the console port mode switch. The switch ships in the **in** position.

- Mode 1: The switch is in the **in** position. Use this mode to connect a terminal to the console port with the RJ-45-to-RJ-45 rollover cable and the DTE adapter (with the label "Terminal"). You can also use this mode to connect a modem to the console port with the RJ-45-to-RJ-45 rollover cable and the DCE adapter (with the label "Modem"). See the section <u>Console Port Mode 1 Signaling and Pinouts</u>.
- Mode 2: The switch is in the out position. Use this mode to connect a terminal to the console port with the Catalyst 5500/5000 series Supervisor Engine III console straight-through cable and an appropriate adapter for the terminal connection. (The cable and adapter are not provided.) See the section Console Port Mode 2 Signaling and Pinouts.

### **Console Port Mode 1 Signaling and Pinouts**

This section provides the signaling and pinouts for the console port in mode 1. (The port mode switch is in the **in** position.)

### • **DB-9** Adapter (for Connection to a PC)

Use the RJ-45-to-RJ-45 rollover cable and the RJ-45-to-DB-9 female DTE adapter (with the label "Terminal") to connect the console port to a PC that runs terminal emulation software. <u>Table I-1</u> lists the pinouts for the async serial console port, the RJ-45-to-RJ-45 rollover cable, and the RJ-45-to-DB-9 female DTE adapter.

 Table I-1: Port Mode 1—Console Port Signaling and
 Pinouts (DB-9 Adapter)

| Console<br>Port | RJ-45-to-RJ-45<br>Rollover Cable |              | Terminal<br>Adapter | Console<br>Device |
|-----------------|----------------------------------|--------------|---------------------|-------------------|
| Signal          | RJ-45<br>Pin                     | RJ-45<br>Pin | DB-9 Pin            | Signal            |
| RTS             | 1 <sup>1</sup>                   | 8            | 8                   | CTS               |
| DTR             | 2                                | 7            | 6                   | DSR               |
| TxD             | 3                                | 6            | 2                   | RxD               |
| GND             | 4                                | 5            | 5                   | GND               |
| GND             | 5                                | 4            | 5                   | GND               |
| GND             | 6                                | 3            | 3                   | TxD               |
| DSR             | 7                                | 2            | 4                   | DTR               |
| CTS             | 81                               | 1            | 7                   | RTS               |

<sup>1</sup> Pin 1 has an internal connection to pin 8.

### • DB-25 Adapter (for Connection to a Terminal)

Use the RJ-45-to-RJ-45 rollover cable and the RJ-45-to-DB-25 female DTE adapter (with the label "Terminal") to connect the console port to a terminal. <u>Table I-2</u> lists the pinouts for the async serial console port, the RJ-45-to-RJ-45 rollover cable, and the RJ-45-to-DB-25 female DTE adapter.

|                         | Table I-2: Port Mode 1—Console Port Signalin | g and |
|-------------------------|----------------------------------------------|-------|
| Pinouts (DB-25 Adapter) | Pinouts (DB-25 Adapter)                      |       |

| Console<br>Port | RJ-45-to-RJ-45<br>Rollover Cable |              | RJ-45-to-DB-25<br>Terminal<br>Adapter | Console<br>Device |
|-----------------|----------------------------------|--------------|---------------------------------------|-------------------|
| Signal          | RJ-45<br>Pin                     | RJ-45<br>Pin | DB-25 Pin                             | Signal            |
| RTS             | 1 <sup>1</sup>                   | 8            | 5                                     | CTS               |
| DTR             | 2                                | 7            | 6                                     | DSR               |
| TxD             | 3                                | 6            | 3                                     | RxD               |
| GND             | 4                                | 5            | 7                                     | GND               |
| GND             | 5                                | 4            | 7                                     | GND               |
| RxD             | 6                                | 3            | 2                                     | TxD               |
| DSR             | 7                                | 2            | 20                                    | DTR               |
| CTS             | 8 <sup>1</sup>                   | 1            | 4                                     | RTS               |

<sup>1</sup> Pin 1 has an internal connection to pin 8.

### • Modem Adapter

Use the RJ-45-to-RJ-45 rollover cable and the RJ-45-to-DB-25 male DCE adapter (with the label "Modem") to connect the console port to a modem. <u>Table I-3</u> lists the pinouts for the async serial auxiliary port, the RJ-45-to-RJ-45 rollover cable, and the RJ-45-to-DB-25 male DCE adapter.

| Console<br>Port | RJ-45-to-RJ-45<br>Rollover Cable |              | RJ-45-to-DB-25<br>Modem Adapter | Modem  |
|-----------------|----------------------------------|--------------|---------------------------------|--------|
| Signal          | RJ-45<br>Pin                     | RJ-45<br>Pin | DB-25 Pin                       | Signal |
| RTS             | 1 <sup>1</sup>                   | 8            | 4                               | RTS    |
| DTR             | 2                                | 7            | 20                              | DTR    |
| TxD             | 3                                | 6            | 3                               | TxD    |
| GND             | 4                                | 5            | 7                               | GND    |
| GND             | 5                                | 4            | 7                               | GND    |
| RxD             | 6                                | 3            | 2                               | RxD    |
| DSR             | 7                                | 2            | 8                               | DCD    |
| CTS             | 8 <sup>1</sup>                   | 1            | 5                               | CTS    |

 Table I-3: Port Mode 1—Console Port Signaling and
 Pinouts (Modem Adapter)

<sup>1</sup> Pin 1 has an internal connection to pin 8.

### **Console Port Mode 2 Signaling and Pinouts**

This section provides the signaling and pinouts for the console port in mode 2. (The port mode switch is in the **out** position). See <u>Table I-4</u> for the pinouts. Mode 2 gives you the option to use a standard RJ-45 straight-through cable to connect a terminal.

| Console Port | Console Device |  |
|--------------|----------------|--|
| Pin (Signal) | Input/Output   |  |
| $1 (RTS)^1$  | Output         |  |
| 2 (DTR)      | Output         |  |
| 3 (RxD)      | Input          |  |
| 4 (GND)      | GND            |  |
| 5 (GND)      | GND            |  |
| 6 (TxD)      | Output         |  |
| 7 (DSR)      | Input          |  |
|              |                |  |

 Table I-4: Console Port Pinouts (Port Mode Switch Out)

8 (CTS)<sup>1</sup>

Input

<sup>1</sup> Pin 1 has an internal connection to pin 8.

### Catalyst 8510CSR and 8540CSR Switches Console Port Pinouts

The console port on the route processor is an EIA/TIA-232, DCE, DB-25 receptacle. Both DSR and DCD are active when the system runs. The RTS signal tracks the state of the CTS input. The console port does not support modem control or hardware flow control. The console port requires a straight-through EIA/TIA-232 cable. <u>Table J-1</u> lists the console port pinouts.

| Pin    |     | Direction | Description                                  |
|--------|-----|-----------|----------------------------------------------|
| 1      | GND |           | Ground                                       |
| 2      | TxD | <—        | Transmit Data                                |
| 3      | RxD | _>        | Receive Data                                 |
| 4      | RTS | >         | Ready To Send <sup>1</sup>                   |
| 5      | CTS | _>        | Clear To Send <sup>1</sup>                   |
| 6      | DSR | >         | Data Set Ready (always on) <sup>2</sup>      |
| 7      | GND | _         | Ground                                       |
| 8      | DCD | >         | Data Carrier Detect (always on) <sup>2</sup> |
| 20     | DTR | <—        | Data Terminal Ready                          |
| Shield | GND | _         | Shield Ground                                |

 Table J-1: DB-25 Console Port Pinouts

<sup>1</sup> Pins 4 and 5 have a connection.

 $^2$  Pins 6 and 8 have a connection.

# **Troubleshoot the Connection of a Terminal to the Console Port on Catalyst Switches**

If you have trouble with connection to the device via the console connection, perform these tasks:

- Verify that the rollover or straight-through cable is a known good cable. (Do not use a crossover cable.)
- Try to use a different DB-9 adapter that connects to your PC.
- Verify that your terminal emulation software settings are 9600 baud, 8 data bits, no parity, and 1 stop bit. Also, try to set the flow control to none, instead of hardware.

- Make sure that the rollover or straight-through cable terminates into the console port on the Catalyst switch. The cable should not terminate on the AUX port.
- Try to connect to the console port of the Catalyst switch from another PC or terminal.

### **NetPro Discussion Forums - Featured Conversations**

Networking Professionals Connection is a forum for networking professionals to share questions, suggestions, and information about networking solutions, products, and technologies. The featured links are some of the most recent conversations available in this technology.

| NetPro Discussion Forums - Featured Conversations for LAN                                                                                                    |  |  |
|----------------------------------------------------------------------------------------------------|--|--|
| Network Infrastructure: LAN Routing and Switching                                                                                                    |  |  |
| IOS or CatOS by default on a Sup2/MSFC2 for 6500 - Jan 28, 2005<br>6509 Microflow Policing - Jan 28, 2005<br>etherchannel on 6513 10/100 ports - Jan 28, 2005<br>Etherchannels and QoS - Jan 28, 2005<br>free/available DRAM-Memory of a C6509-Switch - Jan 28, 2005 |  |  |
| Network Infrastructure: Getting Started with LANs                                                                                                    |  |  |
| VSAT reference - Jan 28, 2005<br>Cookie information is corrupt - Jan 28, 2005<br>How to determine the affected IOS? - Jan 27, 2005<br>2501 not taking /30 point-point - Jan 27, 2005<br>CISCO 831 E-mail Problem - Jan 26, 2005                                      |  |  |

### **Related Information**

- <u>Connecting a Modem to the Console Port on Catalyst Switches</u>
- LAN Product Support Pages
- LAN Switching Support Page
- <u>Technical Support Cisco Systems</u>

Home How to Buy Login Profile Feedback Site Map Help

All contents are Copyright © 1992-2005 Cisco Systems, Inc. All rights reserved. Important Notices and Privacy Statement.

Updated: Jan 28, 2005

Document ID: 10600